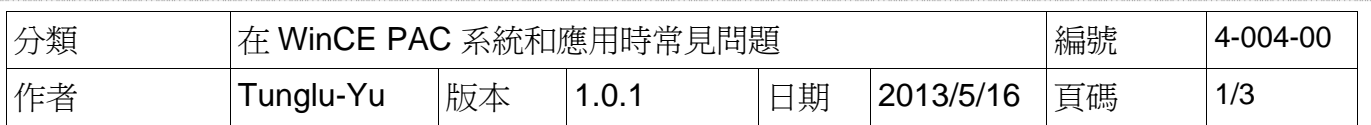

## 如何清除**Eshell**紀錄的裝置名稱

應用於*:* 

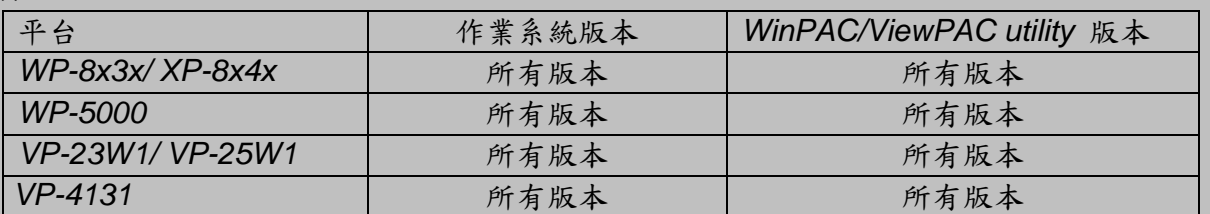

每當Eshell搜索設備,該設備的名稱將被添加至Eshell的列表中。當名單變長後("圖1"),雖以 辨認哪一個是目前要安裝OS的裝置。

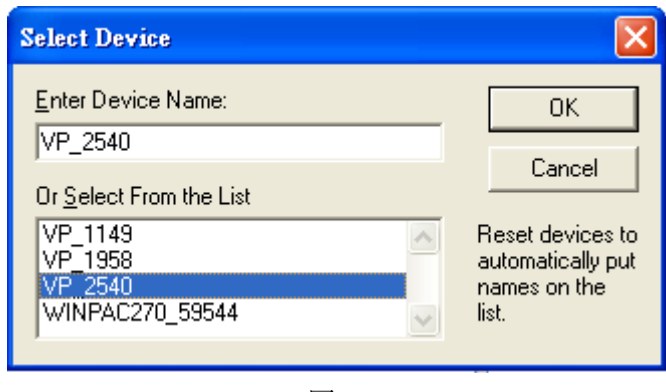

圖 1

依照下列步驟清除:

步驟 **1:** 移至PC 端的"Eshell" 資料夾

步驟 **2:** 執行 "Eshell"資料夾中的 registry\_clear.exe 後,點擊 "Clear" 按鈕

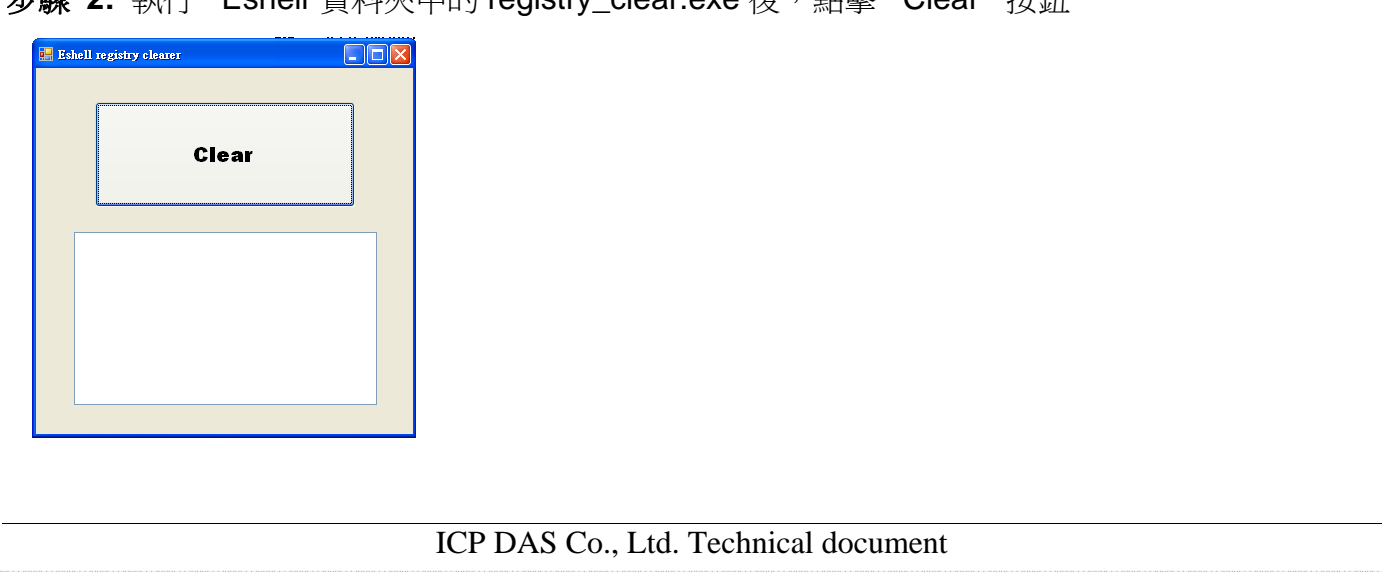

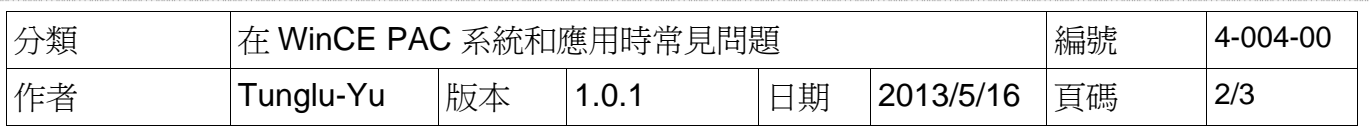

## 步驟 **3:** 清除名稱後,Eshell 變成如下

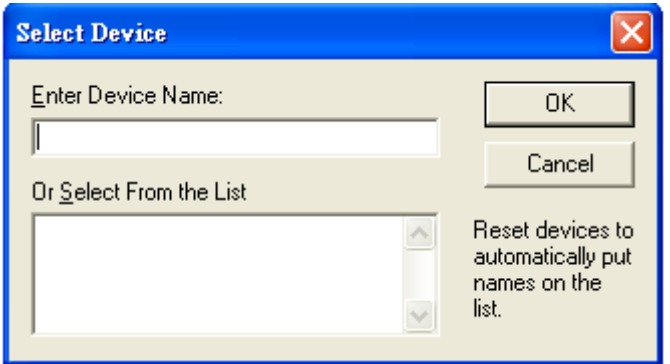

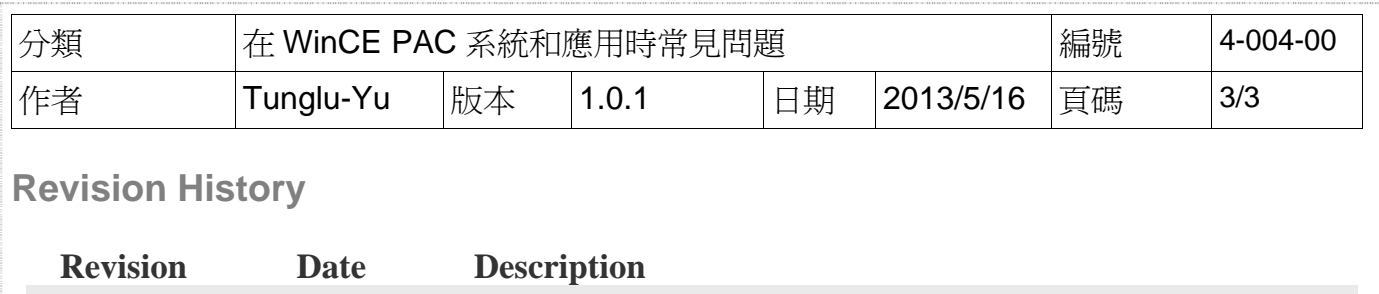

1.0.1 2013/05/16 首次發行

ICP DAS Co., Ltd. Technical document